## **Schoology**

Logging into Schoology <https://schoology.njuhsd.com/>

Nevada Joint Union High School District uses Schoology as it's learning management system. You will log into Schoology to access your coursework.

- Open your Gmail first.
- Open a new web browser window by clicking on the "+".
- Then look in the left top margin where your bookmarks are and click on [student.njuhsd.com](http://student.njuhsd.com/)
- Then a tab comes down (dropdown menu) and click on Schoology (the top one).
- You are prompted to sign in securely using Google. Choose an account (click on your email address)
- Schoology opens up and then you can check it all out.
- Check "course dashboard" and you'll see the courses you should do.

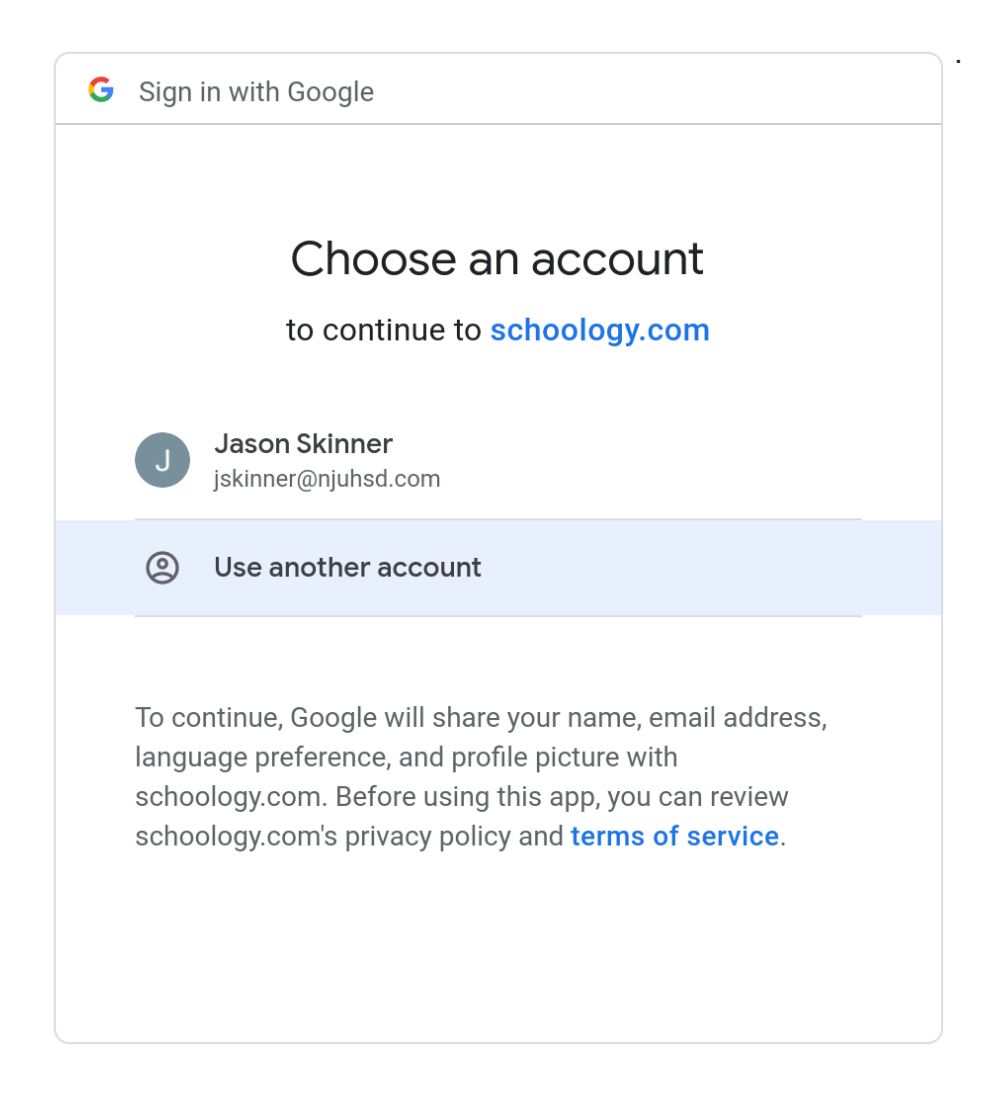